## **BAB V**

## **IMPLEMENTASI DAN PENGUJIAN SISTEM**

### **5.1 HASIL IMPLEMENTASI**

Pada tahap ini penulis mengimplementasikan hasil rancangan yang telah dibuat pada tahap sebelumnya. Implementasi yang dimaksud adalah proses menterjemahkan rancangan menjadi suatu sistem atau perangkat lunak.

#### **5.1.1 Hasil Implementasi Rancangan Input dan Output**

Adapun hasil implementasi dari rancangan Sistem Pendukung Keputusan Evaluasi Kinerja Karyawan Untuk Promosi jabatan (Studi Kasus : PT.Wira Erindo Sejahtera) adalah sebagai berikut :

1. Tampilan *Form Login*

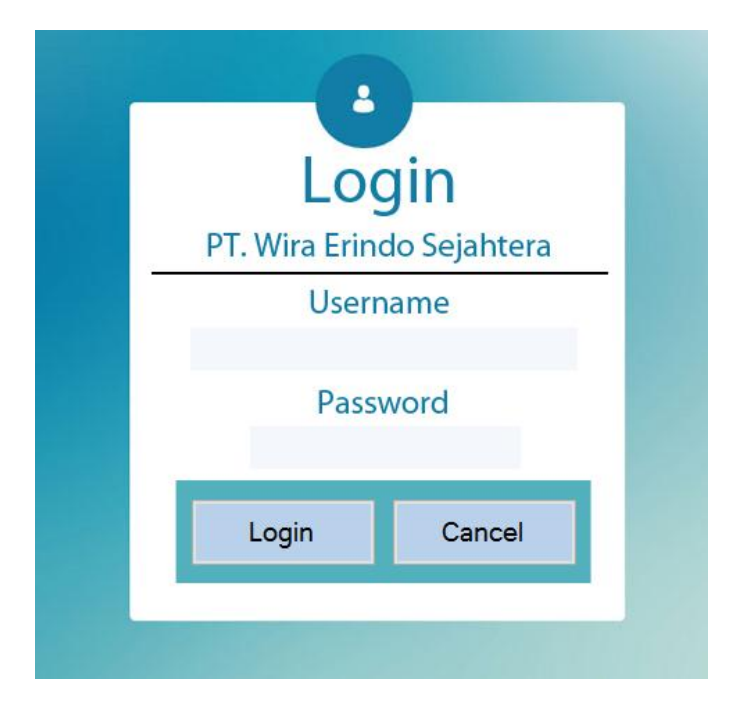

### **Gambar 5.1 Tampilan***Form Login*

Tampilan *Form Login* pada aplikasi SPK Promosi jabatan ini berfungsi untuk menjaga keamanan pengguna sistem tersebut. Pengguna memiliki *username* dan *password* untuk masuk ke dalam sistem. Bila *username* dan *password* yang dimasukan benar maka akan tampil menu utama.

2. Tampilan Menu Utama

Tampilan halaman utama merupakan halaman yang muncul setelah Pengguna melakukan *login*. Menu utama aplikasi sistem pendukung keputusan Promosi Jabatan ini terdapat terdapat menu-menu yang diantaranya adalah menu Karyawan, Aspek, Kriteria, Profil, Proses, Cetak Hasil, *Ganti Username*, *Ganti Password*, Petunjuk program dan Logout.

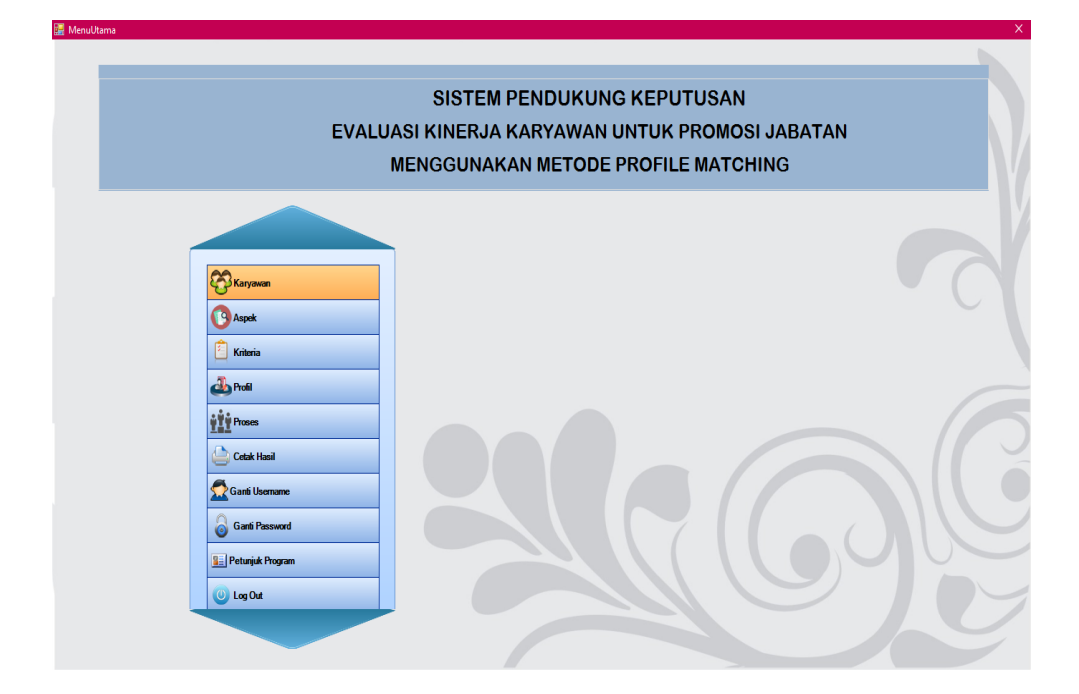

**Gambar 5.2 Tampilan Halaman Utama**

3. Tampilan *Form* Karyawan

Tampilan gambar 5.3 merupakan halaman yang digunakan admin untuk mengelola data Karyawan. Admin menginputkan data Karyawan pada *button* Tambah. Admin juga dapat mengedit dan menghapus data Karyawan. *Form* Karyawan ini terdiri dari diantaranya NIK, Nama Karyawan, Jabatan, Jenis Kelamin, Agama, Tempat Lahir, Tanggal Lahir, Alamat, Kode Pos, No Telepon, Email, dan Periode tahun Promosi jabatan dilaksanakan.

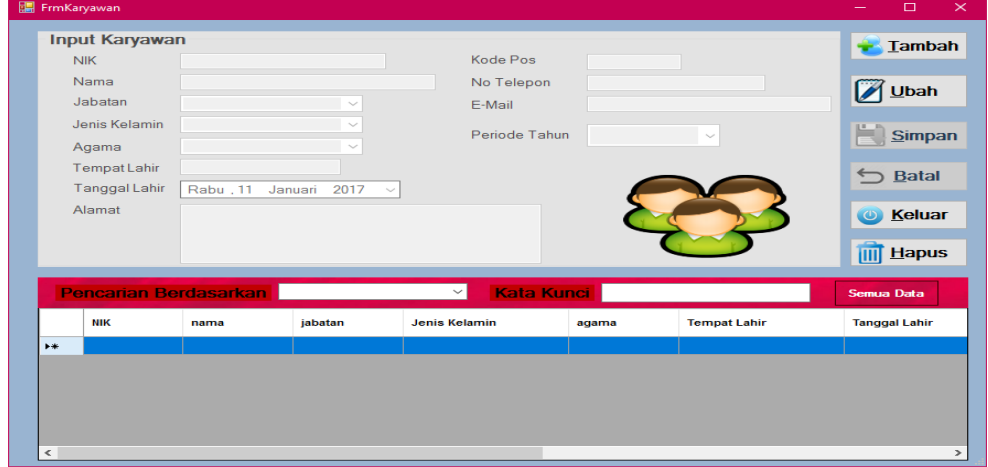

# **Gambar 5.3 Tampilan** *Form* **Karyawan**

4. Tampilan *Form* ubah Bobot Aspek

Tampilan *Form* ubah Bobot Aspek dapat dilihat pada gambar 5.4. Pada *form*  ini dapat mengubah persentase nilai bobot aspek Pribadi, Kedisiplinan, dan Pendukung Jabatan.

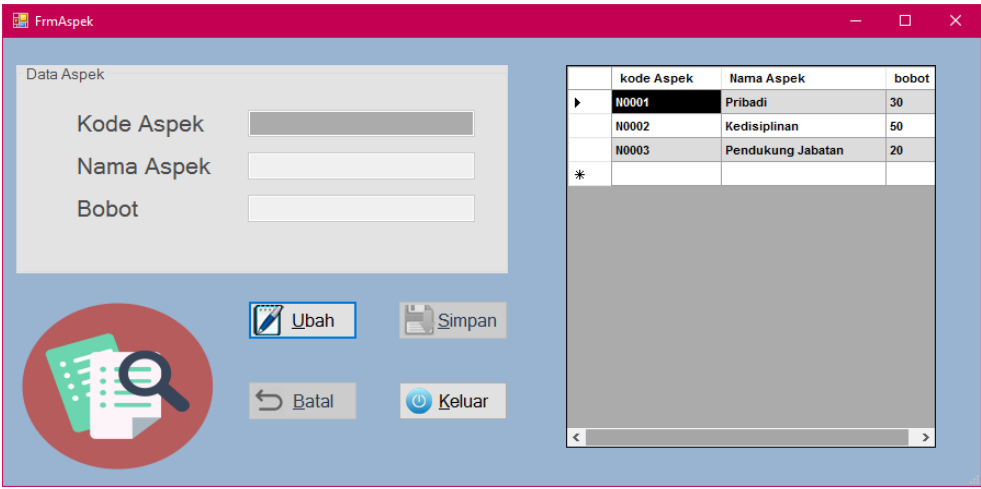

**Gambar 5.4 Tampilan** *Form* **ubah Bobot Aspek**

5. Tampilan *Form* ubah Kriteria

Tampilan *Form* ubah Kriteria dapat dilihat pada gambar 5.5. Pada *form* ini dapat mengubah pengelompokkan jenis kriteria, masuk *Core Factor* atau *Secondary Factor* serta juga bisa mengubah nilai Target dengan nama Kriteria Pendidikan Terakhir, Lama Bekerja, Pengalaman Bekerja, Absensi, Keterlambatan Karyawan , Taat Menghadiri Rapat, Penyelesaian Target Karyawan, Pengalaman Kepemimpinan dan Prestasi Bekerja.

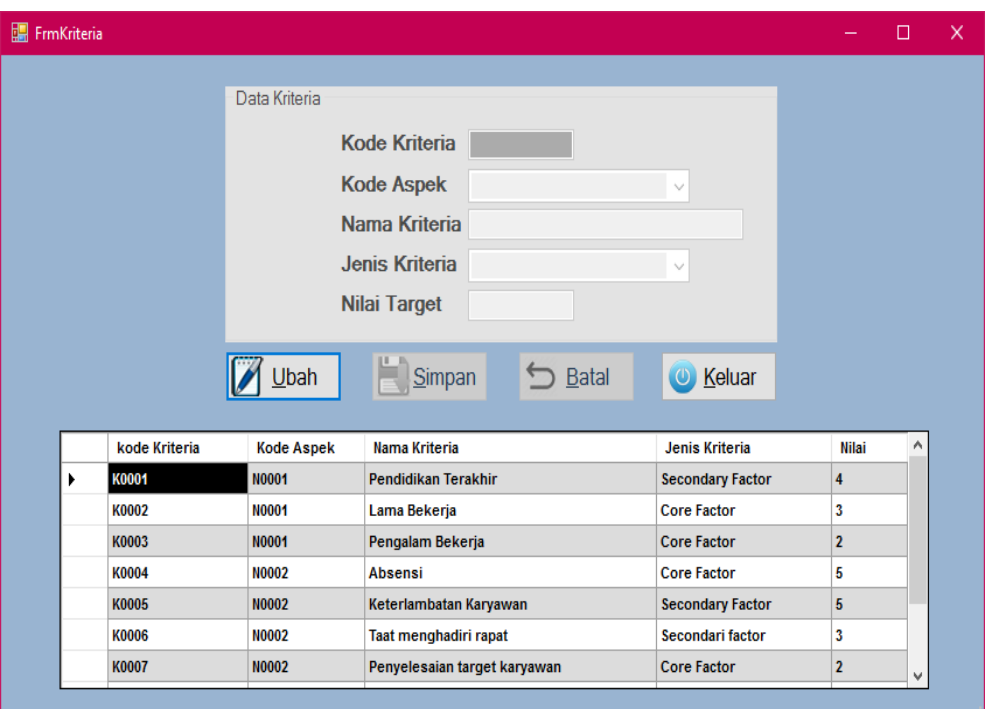

**Gambar 5.5 Tampilan** *Form* **ubah Kriteria**

6. Tampilan Form Profil Karyawan

Tampilan *Form* Profil Karyawan dapat dilihat pada Gambar 5.6 , 5.7 , 5.8 dibawah ini. *Form* ini digunakan untuk menginputkan nilai nilai kriteria yang dimiliki oleh oleh setiap Karyawan. Aspek Pribadi kriterianya Pendidikan Terakhir, Lama Bekerja dan Pengalaman Bekerja, Aspek

Kedisiplinan kriterianya Absensi, Keterlambatan karyawan, Taat Menghadiri Rapat, Penyelesaian Target Karyawan sedangkan aspek Pendukung Jabatan Kriterianya adalah Pengalam Kepemimpinan dan Prestasi dalam bekerja yang dimiliki oleh setiap Karyawan.

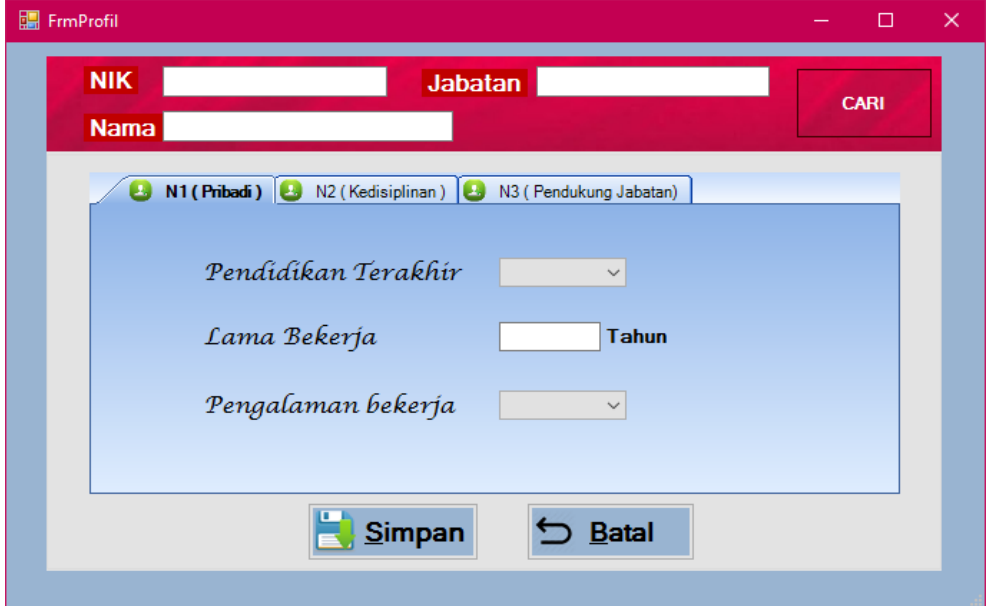

**Gambar 5.6 Tampilan** *Form* **Profil penilaian Aspek Pribadi**

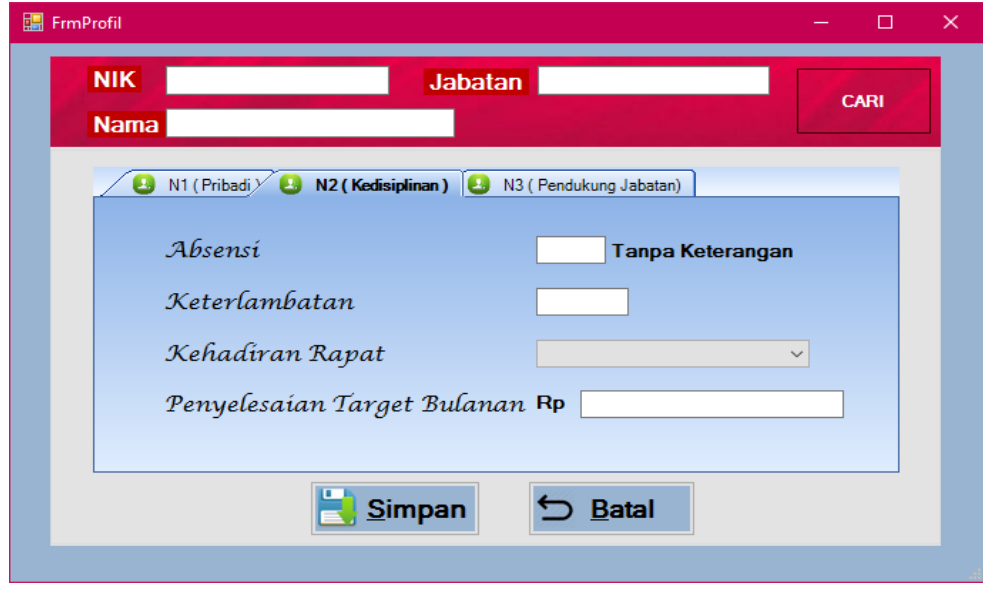

**Gambar 5.7 Tampilan** *Form* **Profil penilaian Aspek Kedisiplinan**

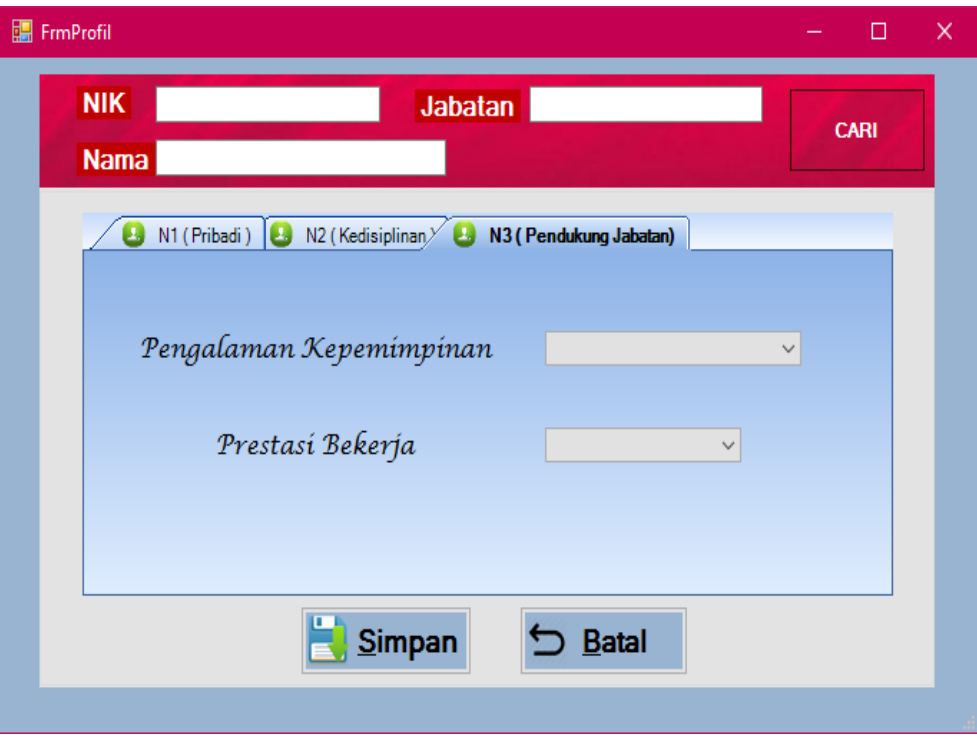

**Gambar 5.8 Tampilan** *Form* **Profil Penilaian Aspek** 

## **Pendukung Jabatan**

### 7. Tampilan *Form* Proses

Tampilan *form* proses dapat dilihat pada gambar 5.9. Tampilan tersebut merupakan penggambaran dari proses perhitungan dengan metode Profil Matching itu sendiri. Dimana data yang diproses berdasarkan Jabatan Karyawan Dari hasil proses tersebut terdapat 4 nilai yang ditampilkan yaitu : Nilai Kriteri yang dimiliki oleh setiap Karyawan, Nilai GAP, Bobot Nilai GAP dan Rangking.

|        | FrmProses  |      |                                        |                |                       |                        |                           |                             |                        |                            | $\Box$<br>-         |
|--------|------------|------|----------------------------------------|----------------|-----------------------|------------------------|---------------------------|-----------------------------|------------------------|----------------------------|---------------------|
|        |            |      |                                        | <b>JABATAN</b> |                       | $\checkmark$           | <b>PROSES</b>             |                             |                        |                            |                     |
|        |            |      |                                        |                |                       |                        |                           |                             |                        |                            |                     |
|        | <b>NIK</b> | Nama | Pendidikan<br>Terakhir                 | Lama Bekerja   | Pengalaman<br>Bekena  | Absensi                | Keterlambatan<br>Karyawan | Taat<br>Menghadiri<br>Rapat | Penyelesaian<br>Target | Pengalaman<br>Kepemimpinan | Prestasi<br>Bekerja |
| $\ast$ |            |      |                                        |                |                       |                        |                           |                             |                        |                            |                     |
|        |            |      |                                        |                |                       |                        |                           |                             |                        |                            |                     |
|        |            |      |                                        |                |                       |                        |                           |                             |                        |                            |                     |
|        |            |      |                                        |                |                       | PEMETAAN NILAI GAP     |                           |                             |                        |                            |                     |
|        | <b>NIK</b> | Nama | Pendidikan<br>Terakhir                 | Lama Bekerja   | Pengalaman<br>Bekerja | Absensi                | Keterlambatan<br>Karyawan | Taat<br>Menghadiri<br>Rapat | Penyelesaian<br>Target | Pengalaman<br>Kepemimpinan | Prestasi<br>Bekerja |
| $\ast$ |            |      |                                        |                |                       |                        |                           |                             |                        |                            |                     |
|        |            |      |                                        |                |                       |                        |                           |                             |                        |                            |                     |
|        |            |      |                                        |                |                       |                        |                           |                             |                        |                            |                     |
|        |            |      |                                        |                |                       | <b>BOBOT NILAI GAP</b> |                           |                             |                        |                            |                     |
|        | <b>NIK</b> | Nama | Pendidikan                             | Lama Bekerja   | Pengalaman<br>Bekerja | Absensi                | Keterlambatan             | Taat<br>Menghadiri          | Penyelesaian<br>Target | Pengalaman<br>Kepemmpinan  | Prestasi            |
|        |            |      | Terakhir                               |                |                       |                        | Karyawan                  | Rapat                       |                        |                            | Bekerja             |
| $\ast$ |            |      |                                        |                |                       |                        |                           |                             |                        |                            |                     |
|        |            |      |                                        |                |                       |                        |                           |                             |                        |                            |                     |
|        |            |      |                                        |                |                       |                        |                           |                             |                        |                            |                     |
|        |            |      |                                        |                |                       |                        |                           |                             |                        |                            |                     |
|        | <b>NIK</b> | Nama | <b>HASIL PERANGKINGAN</b><br><b>NP</b> | <b>NK</b>      | <b>NJ</b>             | <b>RANKING</b>         |                           |                             |                        |                            |                     |
|        |            |      |                                        |                |                       |                        |                           |                             |                        |                            |                     |
| $\ast$ |            |      |                                        |                |                       |                        |                           |                             |                        |                            |                     |
|        |            |      |                                        |                |                       |                        |                           |                             |                        |                            |                     |

**Gambar 5.9 Tampilan Proses Metode** *Profil Matching*

# 8. Tampilan *Form* Ganti *Password*

Gambar 5.10 merupakan halaman yang digunakan untuk mengganti *password*. Admin menginputkan *password* lama, dan menggantinya dengan *password* baru dan konfirmasi kan terlebih dahulu *password,* lalu klik tombol ganti maka secara otomatis *password* telah terganti.

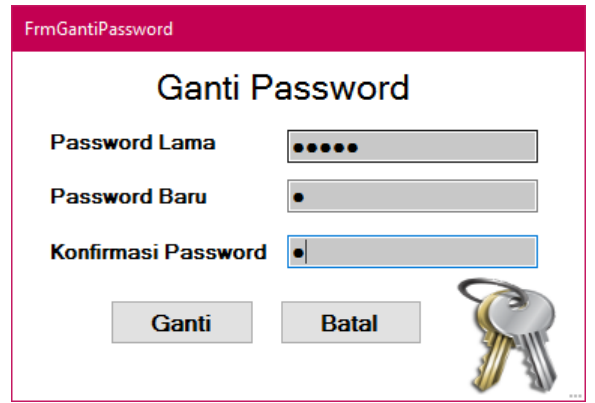

**Gambar 5.10 Tampilan** *Form* **Ganti** *Password*

#### 9. Tampilan *Form* Ganti *Username*

Gambar 5.11 merupakan halaman yang digunakan untuk mengganti *username*. Admin menginputkan *username* lama, dan menggantinya dengan *username* baru dan konfirmasi kan terlebih dahulu *username,* lalu klik tombol ganti maka secara otomatis *username* telah terganti.

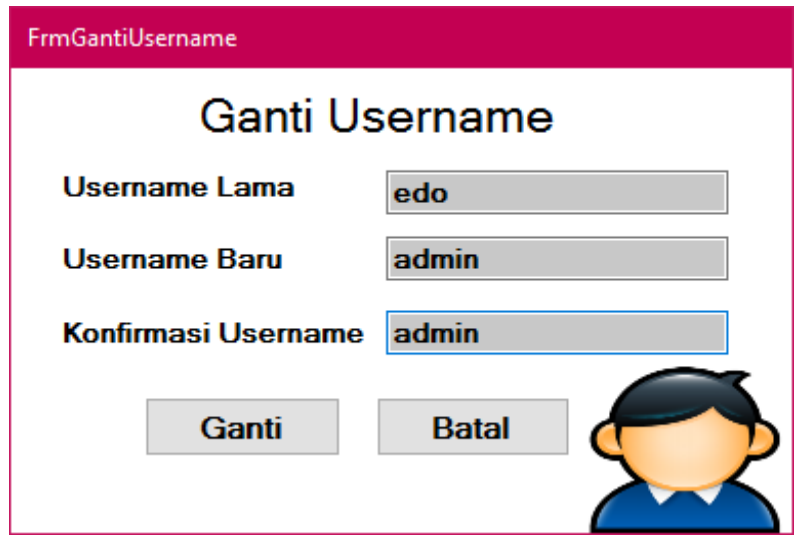

**Gambar 5.11 Tampilan** *Form* **Ganti** *Username*

10. Tampilan Cetak Hasil

Pada Menu Cetak Hasil ini terdapat dua laporan yang dihasilkan yaitu Laporan Perangkingan dan Laporan Daftar Usulan karyawan yang di cetak berdasarkan tahun periode promosi jabatan dan jabatan karyawan. Adapun Tampilan Laporan nya dapat dilihat pada gambar dibawah in

| Alamat                  |                             | Periode Tahun 2017<br>Nama Perusahaan: PT.WIRA ERINDO SEJAHTERA JAMBI<br>: Jalan Lingkar Selatan, Desa Talang Gulo Kelurahan Kenali Asam Bawah<br>Kecamatan Kota Baru Jambi |      |               |            |                |
|-------------------------|-----------------------------|----------------------------------------------------------------------------------------------------|------|---------------|------------|----------------|
| NO                      | NIK                         | Nama                                                                                                    | NP.  | $N\mathbf{K}$ | NJ         | <b>Ranking</b> |
| 1                       | 15001                       | andre                                                                                                    | 2,70 | 2.25          | 2,40       | 2.42           |
| $\overline{2}$          | 15002                       | Dewi anggraini                                                                                                    | 3,00 | 1.65          | 2,40       | 2.21           |
| 3                       | 15003                       | Putri Rachmawati                                                                                                    | 2.85 | 2.55          | 2.40       | 2.61           |
| 4                       | 15004                       | Mulvono                                                                                                    | 2,40 | 3,00          | 2,40       | 2.70           |
| 5                       | 15005                       | Muslim                                                                                                    | 2,85 | 2,10          | 2,40       | 2.39           |
| 6                       | 15006                       | Efendi                                                                                                    | 2,40 | 3,00          | 2,40       | 2,70           |
| 7                       | 15007                       | Andika                                                                                                    | 2.10 | 3.00          | 2.40       | 2.61           |
| $\overline{\mathbf{s}}$ | 15008                       | Survanto                                                                                                    | 2.70 | 2.25          | 2.40       | 2.42           |
| ٥                       | 15009                       | Joni Hermawan                                                                                                    | 2.70 | 1.95          | 2.40       | 2.27           |
| 10                      | 15010                       | Herman                                                                                                    | 2.85 | 1.95          | 2.40       | 2.31           |
| Keterangan:<br>NP<br>NK | : NILAI TOTAL ASPEK PRIBADI | : NILAI TOTAL ASPEK KEDISIPLINAN<br>: NILAI TOTAL ASPEK PENDUKUNG JABATAN                                                                                                   |      |               | Mengetahui |                |

**Gambar 5.12 Tampilan Laporan Hasil Perangkingan**

|                  | Alamat     | : Jalan Lingkar Selatan, Desa Talang Gulo Kelurahan Kenali Asam Bawah<br>Kecamatan Kota Baru Jambi |                                 |         |                         |                                                            |                   |
|------------------|------------|----------------------------------------------------------------------------------------------------|---------------------------------|---------|-------------------------|------------------------------------------------------------|-------------------|
| No               | <b>NIK</b> | Nama                                                                                               | <b>Jenis</b><br><b>K</b> elamin | Agama   | <b>Tanggal</b><br>Lahir | Alamat                                                     | <b>No Telepon</b> |
|                  | 15001      | andre                                                                                              | Laki - Laki                     | Islam   | 10-Juli-1995            | jln.pakuan baru no 7 rt 18 lorong setia budi jambi selatan |                   |
| $\overline{2}$   | 15002      | Dewi anggraini                                                                                     | Perempuan                       | Islam   | 23-Februari-1993        | jalan sentot alibasa no.80 rt.07 pavo selincah             |                   |
| 3                | 15003      | Putri Rachmawati                                                                                   | Perempuan                       | Islam   | 15-Maret-1991           | jln.kompol bashari no 51b rt 04 kasang                     |                   |
| $\overline{4}$   | 15004      | Mulvono                                                                                            | Laki - Laki                     | Islam   | 26-Juni-1990            | jalan kompol zaenal abidin rt.05 no66 kasang               |                   |
| 5                | 15005      | Muslim                                                                                             | Laki - Laki                     | Islam   | 20-Oktober-1993         | jalan husni tamrin no.27 rt.05 beringin                    |                   |
| 6                | 15006      | Efendi                                                                                             | Laki - Laki                     | Islam   | 15-November-1994        | Jalan hoscokroaminoto no 02 rt 22 kelurahan pavo lebar     |                   |
| $\mathcal{L}$    | 15007      | Andika                                                                                             | Laki - Laki                     | Kristen | 02-April-1992           | Jalan Sultan agung no.28 rt 10 jelutung                    |                   |
| $\mathbf{8}$     | 15008      | Survanto                                                                                           | Laki - Laki                     | Islam   | 22-Desember-1991        | Jalan Lintas timur rt 13 blok 20 jaluko                    |                   |
| 9                | 15009      | Joni Hermawan                                                                                      | Laki - Laki                     | Islam   | 12-September-1991       | Jalan sultan sunan gunung jati no 5 kenali asam bawah      |                   |
| 10 <sup>10</sup> | 15010      | Herman                                                                                             | Laki - Laki                     | Islam   | 02-Maret-1992           | Jalan letko slamet riyadi no.05 rt 12 telanai pura         |                   |
|                  |            |                                                                                                    |                                 |         |                         | Mengetahui<br>General Manager                              |                   |

**Gambar 5.13 Tampilan Daftar data karyawan**

### **5.1.2 Implementasi Rancangan Tabel**

Implementasi rancangan tabel digunakan untuk menerapkan perancangan database yang ada pada program. Adapun implementasi rancangan tabel dijabarkan sebagai berikut :

1. Implementasi Tabel Admin

Tabel admin berasal dari rancangan tabel admin. Tabel ini digunakan untuk mengetahui data-data admin yaitu kode admin, username, dan password. Adapun tabel admin dapat dilihat pada gambar berikut :

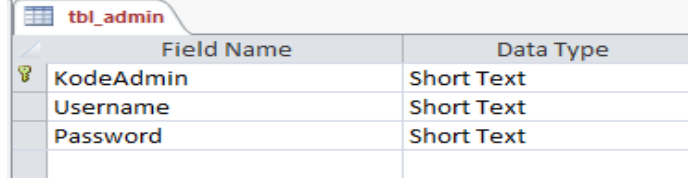

### **Gambar 5.14 Implementasi Tabel Admin**

2. Implementasi Tabel Karyawan

Adapun implementasi tabel Karyawan dapat dilihat pada gambar berikut :

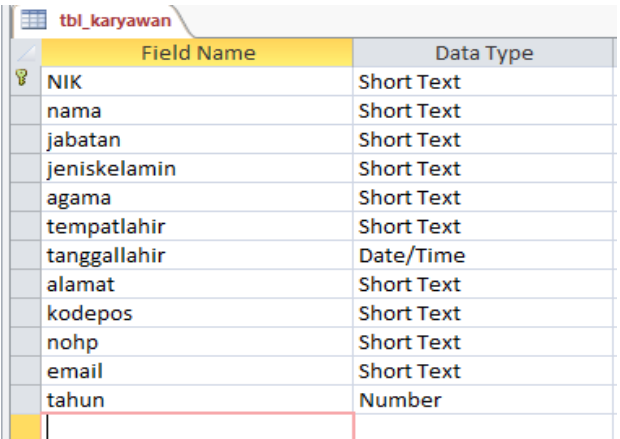

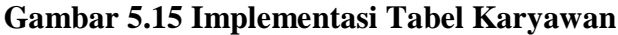

3. Implementasi Tabel Aspek

Adapun implementasi tabel Aspek dapat dilihat pada gambar berikut :

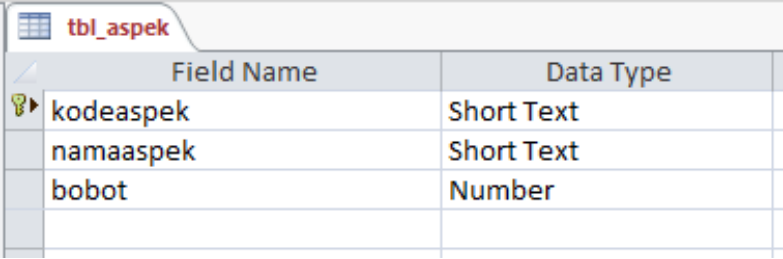

# **Gambar 5.16 Implementasi Tabel Aspek**

4. Implementasi Tabel Kriteria

Adapun implementasi tabel Kriteria dapat dilihat pada gambar berikut :

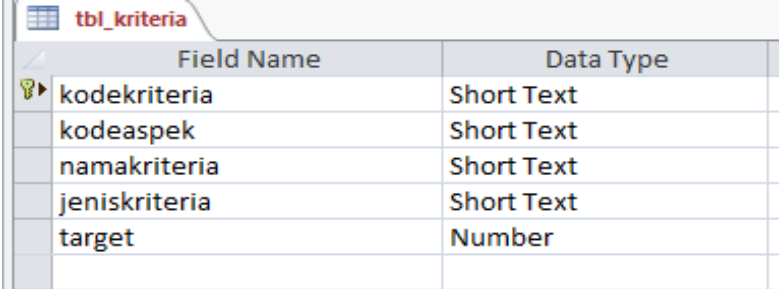

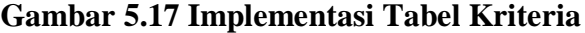

5. Implementasi Tabel Profil karyawan

Adapun implementasi tabel Profil Karyawan dapat dilihat pada gambar

berikut :

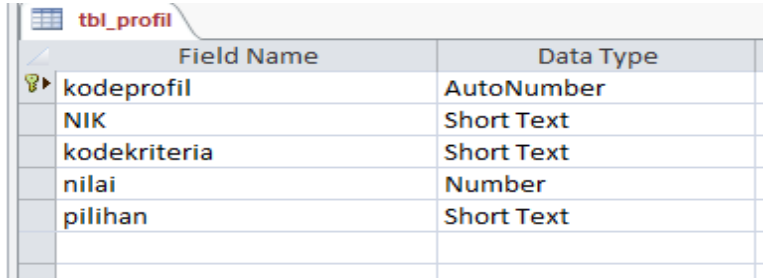

**Gambar 5.18 Implementasi Tabel Profil Karyawan**

6. Implementasi Tabel Rangking

Tabel rangking merupakan tabel yang menampung nilai dari hasil perangkingan. Dimana terdiri dari kode rangking, NIK, NP ( Nilai Total Aspek Pribadi), NK ( Nilai Totval Aspek Kedisiplinan) dan NJ (Nilai Total Aspek Pendukung Jabatan). Adapun implementasi tabel Rangking dapat dilihat pada gambar berikut :

| 主<br>tbl_ranking |                   |                   |  |  |  |  |  |
|------------------|-------------------|-------------------|--|--|--|--|--|
|                  | <b>Field Name</b> | Data Type         |  |  |  |  |  |
|                  | koderanking       | AutoNumber        |  |  |  |  |  |
|                  | <b>NIK</b>        | <b>Short Text</b> |  |  |  |  |  |
|                  | <b>NP</b>         | <b>Number</b>     |  |  |  |  |  |
|                  | NΚ                | Number            |  |  |  |  |  |
|                  | NJ                | <b>Number</b>     |  |  |  |  |  |
|                  | Ranking           | Number            |  |  |  |  |  |
|                  |                   |                   |  |  |  |  |  |

**Gambar 5.19 Implementasi Tabel Rangking** 

## **5.2 PENGUJIAN PERANGKAT LUNAK SISTEM**

Penulis melakukan tahap pengujian terhadap sistem secara fungsional untuk mengetahui keberhasilan dari implementasi sistem yang telah dilakukan, yaitu dengan menggunakan metode *Black Box* yang difokuskan pada *output* yang dihasilkan sistem.

Adapun beberapa tahap pengujian yang telah penulis lakukan adalah sebagai berikut :

1. Pengujian Modul Login

Pada tahap ini dilakukan pengujian pada modul *login* untuk mengetahui apakah proses *login* atau fungsional *login* dapat berjalan dengan baik. Hasil pengujian pada modul ini penulis sajikan pada tabel 5.1

| <b>Modul</b> | <b>Prosedur</b> | <b>Masukan</b> | Keluaran   | <b>Hasil</b> yang | Kesimpulan |
|--------------|-----------------|----------------|------------|-------------------|------------|
| yang         | pengujian       |                | yang       | didapat           |            |
| diuji        |                 |                | diharapkan |                   |            |
| Login        | - Masukkan      | - Username     | - berhasil | - berhasil        | Baik       |
| (berhasil)   | username        | dan            | login      | login             |            |
|              | dan             | password       | - masuk ke | - Admin           |            |
|              | password        | yang           | dalam      | masuk ke          |            |
|              | admin           | sesuai         | sistem     | dalam             |            |
|              | secara          | dengan         |            | sistem            |            |
|              | benar           | database       |            |                   |            |
| Login        | - Masukkan      | - Username     | - Sistem   | - Sistem          | Baik       |
| (gagal)      | username        | dan            | member     | memberik          |            |
|              | dan             | Password       | informasi  | an                |            |
|              | password        | yang tidak     | bahwa      | informasi         |            |
|              | admin           | sesuai         | username   | bahwa             |            |
|              | yang            | dengan         | ataupun    | username          |            |
|              | salah dan       | database       | password   | ataupun           |            |
|              | belum           |                | yang di    | password          |            |
|              | terdaftar       |                | masukan    | yang di           |            |
|              | dalam           |                | salah      | masukan           |            |
|              | database        |                | - Sistem   | salah             |            |
|              |                 |                | kembali di | - Sistem          |            |
|              |                 |                | menu       | kembali di        |            |
|              |                 |                | login      | menu              |            |
|              |                 |                |            | login             |            |

**Tabel 5.1 Pengujian Modul** *Login*

# 2. Pengujian Modul Mengelola Data Karyawan

Pada tahap ini dilakukan pengujian pada modul data Karyawan untuk mengetahui apakah proses mengelola data Karyawan atau fungsional mengelola data Karyawan dapat berjalan dengan baik. Hasil pengujian pada modul ini penulis sajikan pada tabel 5.2

| <b>Modul</b> | <b>Prosedur</b>             | <b>Masukan</b>   | <b>Keluaran</b> | <b>Hasil</b> | Kesimpulan  |
|--------------|-----------------------------|------------------|-----------------|--------------|-------------|
| yang         | pengujian                   |                  | yang            | yang         |             |
| diuji        |                             |                  | diharapkan      | didapat      |             |
| Mengelola    | - Menambah                  | - <i>Inputan</i> | - Data          | - Data       | <b>Baik</b> |
| Data         | data                        | karakte          | Karyawan        | Karyaw       |             |
| Karyawan     | Karyawan                    | r                | berhasil        | an           |             |
| (berhasil)   | - Mengubah                  |                  | ditambah        | berhasil     |             |
|              | data                        |                  | - Data          | ditamba      |             |
|              | Karyawan,                   |                  | Karyawan        | h            |             |
|              | - Menghapus                 |                  | berhasil di     | - Data       |             |
|              | data                        |                  | ubah.           | Karyaw       |             |
|              | Karyawan                    |                  | - Data          | an           |             |
|              |                             |                  | Karyawan        | berhasil     |             |
|              |                             |                  | berhasil        | di ubah      |             |
|              |                             |                  | dihapus         | - Data       |             |
|              |                             |                  |                 | Karyaw       |             |
|              |                             |                  |                 | an           |             |
|              |                             |                  |                 | berhasil     |             |
|              |                             |                  |                 | dihapus      |             |
|              |                             |                  |                 |              |             |
| Mengelola    | Menambah<br>$\overline{a}$  | - <i>Inputan</i> | - Data          | - Data       | <b>Baik</b> |
| Data         | data                        | karakter         | Karyawan        | Karyaw       |             |
| Karyawan     | Karyawan                    |                  | batal di        | an batal     |             |
| (gagal)      | Mengubah<br>$\overline{a}$  |                  | tambah          | di           |             |
|              | data                        |                  | - Data          | tambah       |             |
|              | Karyawan                    |                  | Karyawan        | - Data       |             |
|              | Menghapus<br>$\overline{a}$ |                  | batal di        | Karyaw       |             |
|              | data                        |                  | ubah            | an batal     |             |
|              | Karyawan                    |                  | - Data          | di ubah      |             |
|              |                             |                  | Karyawan        | - Data       |             |
|              |                             |                  | batal           | Karyaw       |             |
|              |                             |                  | dihapus         | an batal     |             |
|              |                             |                  |                 | dihapus      |             |

**Tabel 5.2 Pengujian Modul Mengelola Data Karyawan**

3. Pengujian Modul ubah Bobot Aspek

Pada tahap ini dilakukan pengujian pada ubah bobot aspek untuk mengetahui apakah proses mengubah bobot aspek atau fungsional mengubah data aspek dapat berjalan dengan baik. Hasil pengujian pada modul ini penulis sajikan pada tabel 5.3

| <b>Modul</b> yang    | <b>Prosedur</b> | <b>Masukan</b>   | <b>Keluaran</b> | <b>Hasil yang</b> | <b>Kesimpul</b> |
|----------------------|-----------------|------------------|-----------------|-------------------|-----------------|
| diuji                | pengujian       |                  | yang            | didapat           | an              |
|                      |                 |                  | diharapkan      |                   |                 |
| Ubah Bobot           | - Mengubah      | - <i>Inputan</i> | - Data Bobot    | - Data Bobot      | Baik            |
| Aspek                | bobot aspek     | karakter         | Aspek           | Aspek             |                 |
| (berhasil)           | Pribadi         |                  | Pribadi,        | Pribadi,          |                 |
|                      | - Mengubah      |                  | Kedisiplina     | Kedisiplinan      |                 |
|                      | bobot aspek     |                  | n dan           | dan               |                 |
|                      | Kedisiplinan    |                  | Pendukung       | Pendukung         |                 |
|                      | - Mengubah      |                  | Jabatan         | Jabatan           |                 |
|                      | bobot aspek     |                  | Berhasil di     | Berhasil di       |                 |
|                      | Pendukung       |                  | ubah            | ubah              |                 |
|                      | Jabatan         |                  |                 |                   |                 |
| Mengelola            | - Mengubah      | - <i>Inputan</i> | - Data Bobot    | - Data Bobot      | Baik            |
| <b>Bobot</b><br>ubah | bobot aspek     | karakter         | Aspek           | Aspek             |                 |
| Aspek(gagal)         | Pribadi         |                  | Pribadi,        | Pribadi,          |                 |
|                      | - Mengubah      |                  | Kedisiplina     | Kedisiplinan      |                 |
|                      | bobot aspek     |                  | n dan           | dan               |                 |
|                      | Kedisiplinan    |                  | Pendukung       | Pendukung         |                 |
|                      | - Mengubah      |                  | Jabatan         | Jabatan           |                 |
|                      | bobot aspek     |                  | Batal di        | Batal di          |                 |
|                      | Pendukung       |                  | ubah            | ubah              |                 |
|                      | Jabatan         |                  |                 |                   |                 |

**Tabel 5.3 Pengujian Modul ubah Bobot Aspek**

## 4. Pengujian Modul ubah Kriteria

Pada tahap ini dilakukan pengujian pada ubah Kriteria untuk mengetahui apakah proses mengubah data kriteria atau fungsional mengubah data kriteria dapat berjalan dengan baik. Hasil pengujian pada modul ini penulis sajikan pada tabel 5.4

| <b>Modul</b> | <b>Prosedur</b> | <b>Masukan</b>   | <b>Keluaran</b> | <b>Hasil</b> | Kesimpulan  |
|--------------|-----------------|------------------|-----------------|--------------|-------------|
| yang         | pengujian       |                  | yang            | yang         |             |
| diuji        |                 |                  | diharapkan      | didapat      |             |
| Ubah         | - Mengubah      | - <i>Inputan</i> | - Data          | - Data       | <b>Baik</b> |
| Data         | Jenis masing    | karakte          | <b>Bobot</b>    | <b>Bobot</b> |             |
| Kriteria     | masing          | $\mathbf{r}$     | jenis dan       | jenis dan    |             |
| (berhasil)   | Kriteria        |                  | target          | target       |             |
|              | - Mengubah      |                  | kriteria        | kriteria     |             |
|              | nilai target    |                  | berhasil        | berhasil     |             |
|              | setiap          |                  | diubah          | diubah       |             |
|              | kriteria        |                  |                 |              |             |
| Ubah         | - Mengubah      | - <i>Inputan</i> | - Data          | - Data       | Baik        |
| Data         | Jenis masing    | karakter         | <b>Bobot</b>    | <b>Bobot</b> |             |
| Kriteria     | masing          |                  | jenis dan       | jenis dan    |             |
| (gagal)      | Kriteria        |                  | target          | target       |             |
|              | - Mengubah      |                  | kriteria        | kriteria     |             |
|              | nilai target    |                  | gagal           | gagal        |             |
|              | setiap          |                  | diubah          | diubah       |             |
|              | kriteria        |                  |                 |              |             |

**Tabel 5.4 Pengujian Modul Ubah Data Sub Aspek**

# 5. Pengujian Modul Data Profil

Pada tahap ini dilakukan pengujian pada modul profil karyawan untuk mengetahui apakah proses penginputan data profil karyawan atau fungsional mengubah data profil dapat berjalan dengan baik. Hasil pengujian pada modul ini penulis sajikan pada tabel 5.5

| <b>Modul</b>      | <b>Prosedur</b>  | <b>Masukan</b>   | <b>Keluaran</b> | <b>Hasil</b> yang | Kesimpula |
|-------------------|------------------|------------------|-----------------|-------------------|-----------|
| yang              | pengujian        |                  | yang            | didapat           | n         |
| diuji             |                  |                  | diharapkan      |                   |           |
| Mengelola         | - Menginputkan   | - <i>Inputan</i> | - Data          | - Data            | Baik      |
| <b>DataProfil</b> | data<br>kriteria | karakter         | Kriteria        | Kriteria          |           |
| karyawan          | aspek Pribadi,   |                  | dari aspek      | dari              |           |
| (berhasil)        | kedisiplinan,    |                  | Pribadi,        | aspek             |           |
|                   | pendukung        |                  | Prestasi        | Pribadi,          |           |
|                   | jabatan<br>tiap  |                  | dan             | Prestasi          |           |
|                   | Karyawan         |                  | pendukung       | dan               |           |
|                   | - Mengubah       |                  | jabatan         | pendukun          |           |
|                   | kriteria<br>data |                  | berhasil        | g jabatan         |           |
|                   | aspek Pribadi,   |                  | disimpan        | berhasil          |           |
|                   | kedisiplinan,    |                  | - Data          | disimpan          |           |
|                   | pendukung        |                  | Kriteria        | - Data            |           |
|                   | jabatan<br>tiap  |                  | dari aspek      | Kriteria          |           |
|                   | Karyawan         |                  | Pribadi,        | dari              |           |
|                   |                  |                  | Prestasi        | aspek             |           |
|                   |                  |                  | dan             | Pribadi,          |           |
|                   |                  |                  | pendukung       | Prestasi          |           |
|                   |                  |                  | jabatan         | dan               |           |
|                   |                  |                  | berhasil        | pendukun          |           |
|                   |                  |                  | diubah          | g jabatan         |           |
|                   |                  |                  |                 | berhasil          |           |
|                   |                  |                  |                 | diubah            |           |
| Mengelola         | - Menginputkan   | - <i>Inputan</i> | - Data          | - Data            | Baik      |
| Data              | data kriteria    | karakter         | Kriteria        | Kriteria          |           |
| Profil            | aspek Pribadi,   |                  | dari<br>aspek   | dari              |           |
| Karyawan          | kedisiplinan,    |                  | Pribadi,        | aspek             |           |
| (gagal)           | pendukung        |                  | Prestasi        | Pribadi,          |           |
|                   | jabatan tiap     |                  | dan             | Prestasi          |           |
|                   | Karyawan         |                  | pendukung       | dan               |           |
|                   | - Mengubah       |                  | jabatan         | pendukun          |           |
|                   | data kriteria    |                  | gagal           | g jabatan         |           |
|                   | aspek Pribadi,   |                  | disimpan        | gagal             |           |
|                   | kedisiplinan,    |                  | - Data          | disimpan          |           |
|                   | pendukung        |                  | Kriteria        | - Data            |           |
|                   | jabatan tiap     |                  | dari aspek      | Kriteria          |           |

**Tabel 5.5 Pengujian Modul Profil Karyawan**

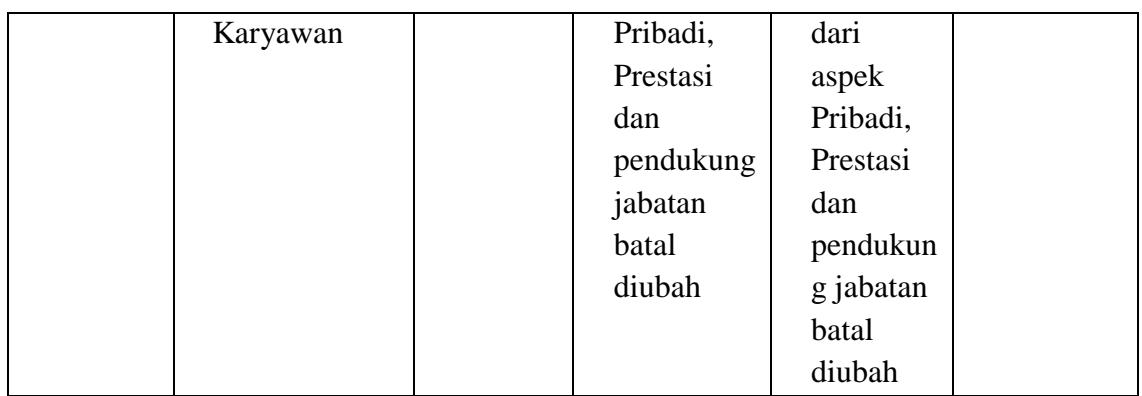

6. Pengujian Modul Proses

Pada tahap ini dilakukan pengujian pada modul Proses untuk mengetahui apakah modul proses dapat berjalan dengan baik. Hasil pengujian pada modul ini penulis sajikan pada tabel 5.6

| <b>Modul</b> yang | <b>Prosedur</b> | <b>Masukan</b>   | <b>Keluaran</b> | <b>Hasil</b> | Kesimpulan |
|-------------------|-----------------|------------------|-----------------|--------------|------------|
| diuji             | pengujian       |                  | yang            | yang         |            |
|                   |                 |                  | diharapkan      | didapat      |            |
| Melihat           | - Memilih       | - <i>Inputan</i> | - Proses        | - Proses     | Baik       |
| Proses            | Proses          | karakter         | berhasil        | berhasil     |            |
| (berhasil)        |                 | - Pilihan        | dilihat         | dilihat      |            |
|                   |                 | value            |                 |              |            |
|                   |                 | list             |                 |              |            |
|                   |                 | menu             |                 |              |            |
| Melihat           | - Memilih       | - <i>Inputan</i> | - Proses        | - Proses     | Baik       |
| Proses            | Proses          | karakter         | gagal           | gagal        |            |
| (gagal)           |                 | - Pilihan        | dilihat         | dilihat      |            |
|                   |                 | value            |                 |              |            |
|                   |                 | list             |                 |              |            |
|                   |                 | menu             |                 |              |            |

**Tabel 5.7 Pengujian Modul Proses**

7. Pengujian Modul Cetak Hasil (Laporan)

Pada tahap ini dilakukan pengujian pada modul mencetak laporan untuk mengetahui apakah proses pengolahan data laporan atau fungsional pengolahan laporan dapat berjalan dengan baik. Hasil pengujian pada modul ini penulis sajikan pada tabel 5.7

| <b>Modul</b> | <b>Prosedur</b>            | <b>Masukan</b>   | <b>Keluaran</b> | <b>Hasil</b> | Kesimpulan |
|--------------|----------------------------|------------------|-----------------|--------------|------------|
| yang         | pengujian                  |                  | yang            | yang         |            |
| diuji        |                            |                  | diharapkan      | didapat      |            |
| Mencetak     | - Memilih                  | - <i>Inputan</i> | - Laporan       | - Laporan    | Baik       |
| Laporan      | laporan                    | karakter         | berhasil        | berhasil     |            |
| (berhasil)   | - Melihat                  | - Pilihan        | dilihat         | dilihat      |            |
|              | laporan                    | value            | - Laporan       | - Laporan    |            |
|              | - Mencetak                 | list.            | berhasil        | berhasil     |            |
|              | laporan                    | menu             | dicetak         | dicetak      |            |
| Mencetak     | - Memilih                  | - <i>Inputan</i> | - Laporan       | - Laporan    | Baik       |
| Laporan      | laporan                    | karakter         | gagal           | gagal        |            |
| (gagal)      | - Melihat                  | - Pilihan        | dilihat         | dilihat      |            |
|              | laporan                    | value            | - Laporan       | - Laporan    |            |
|              | Mencetak<br>$\overline{a}$ | list             | gagal           | gagal        |            |
|              | laporan                    | menu             | dicetak         | dicetak      |            |

**Tabel 5.7 Pengujian Modul Cetak Hasil** 

### 8. Pengujian Modul Ganti *Password*

Pada tahap ini dilakukan pengujian pada modul ganti Password oleh admin untuk mengetahui apakah proses mengganti Password atau fungsional mengganti Password dapat berjalan dengan baik. Hasil pengujian pada modul ini penulis sajikan pada tabel 5.8

| <b>Modul</b> | <b>Prosedur</b> | <b>Masukan</b>   | <b>Keluaran</b> | <b>Hasil</b> | Kesimpulan |
|--------------|-----------------|------------------|-----------------|--------------|------------|
| yang         | pengujian       |                  | yang            | yang         |            |
| diuji        |                 |                  | diharapkan      | didapat      |            |
| Ganti        | - Klik          | - <i>Inputan</i> | - Password      | - Password   | Baik       |
| Password     | Menu            | karakter         | berhasil        | berhasil     |            |
| (berhasil)   | Ganti           | - Inputkan       | diubah          | diubah       |            |
|              | Password        | Passwor          |                 |              |            |
|              | - Input         | d Lama           |                 |              |            |
|              | Password        | Salah            |                 |              |            |
|              | Lama,           |                  |                 |              |            |
|              | Password        |                  |                 |              |            |
|              | Baru,           |                  |                 |              |            |
|              | Konfirma        |                  |                 |              |            |
|              | si              |                  |                 |              |            |
|              | Password        |                  |                 |              |            |
|              | - Klik          |                  |                 |              |            |
|              | Ganti           |                  |                 |              |            |
| Ganti        | - Klik          | - <i>Inputan</i> | - Data          | - Data       | Baik       |
| Password     | Menu            | karakter         | Password        | Password     |            |
| (gagal)      | Ganti           | - Inputkan       | gagal           | Gagal        |            |
|              | Password        | Passwor          | diubah          | Diubah       |            |
|              | - Input         | d Lama           |                 |              |            |
|              | Password        | Salah            |                 |              |            |
|              | Lama,           |                  |                 |              |            |
|              | Password        |                  |                 |              |            |
|              | Baru,           |                  |                 |              |            |
|              | Konfirma        |                  |                 |              |            |
|              | si              |                  |                 |              |            |
|              | Password        |                  |                 |              |            |
|              | - Klik          |                  |                 |              |            |
|              | Ganti           |                  |                 |              |            |

**Tabel 5.8 Pengujian Modul Ganti** *Password*

# 9. Pengujian Modul Ganti *Username*

Pada tahap ini dilakukan pengujian pada modul ganti username oleh admin untuk mengetahui apakah proses mengganti username atau fungsional mengganti username dapat berjalan dengan baik. Hasil pengujian pada modul ini penulis sajikan pada tabel 5.9

| <b>Modul</b>    | <b>Prosedur</b> | <b>Masukan</b>   | Keluaran   | <b>Hasil</b>     | Kesimpulan |
|-----------------|-----------------|------------------|------------|------------------|------------|
| yang            | pengujian       |                  | yang       | yang             |            |
| diuji           |                 |                  | diharapkan | didapat          |            |
| Ganti           | - Klik          | - <i>Inputan</i> | - Username | - Data           | Baik       |
| <b>Username</b> | Menu            | karakter         | berhasil   | usernam          |            |
| (berhasil)      | Ganti           | - Inputkan       | diubah     | $\boldsymbol{e}$ |            |
|                 | <b>Username</b> | <b>Usernam</b>   |            | berhasil         |            |
|                 | - Input         | e Lama           |            | diubah           |            |
|                 | <b>Username</b> | Salah            |            |                  |            |
|                 | Lama,           |                  |            |                  |            |
|                 | <b>Username</b> |                  |            |                  |            |
|                 | Baru,           |                  |            |                  |            |
|                 | Konfirma        |                  |            |                  |            |
|                 | si              |                  |            |                  |            |
|                 | <b>Username</b> |                  |            |                  |            |
|                 | - Klik          |                  |            |                  |            |
|                 | Ganti           |                  |            |                  |            |
| Ganti           | - Klik          | - <i>Inputan</i> | - Data     | - Data           | Baik       |
| Username        | Menu            | karakter         | username   | usernam          |            |
| (gagal)         | Ganti           | - Inputkan       | gagal      | e                |            |
|                 | <b>Username</b> | <b>Usernam</b>   | diubah     | Gagal            |            |
|                 | - Input         | $e$ Lama         |            | Diubah           |            |
|                 | <b>Username</b> | Salah            |            |                  |            |
|                 | Lama,           |                  |            |                  |            |
|                 | <b>Username</b> |                  |            |                  |            |
|                 | Baru,           |                  |            |                  |            |
|                 | Konfirma        |                  |            |                  |            |
|                 | si              |                  |            |                  |            |
|                 | <b>Username</b> |                  |            |                  |            |
|                 | - Klik          |                  |            |                  |            |
|                 | Ganti           |                  |            |                  |            |

**Tabel 5.9 Pengujian Modul Ganti** *Username*

#### **5.3 ANALISIS HASIL YANG DICAPAI OLEH SISTEM**

Setelah selesai melakukan implementasi dan pengujian, adapun analisis hasil yang dicapai oleh sistem yang dibangun, diantaranya sebagai berikut :

- 1. Proses Evaluasi kinerja karyawan untuk promosi jabatan di PT.Wira Erindo Sejahtera dilakukan dengan melihat dari hasil perangkingan yang di peroleh dari setiap calon Promosi jabatan
- 2. Memiliki sistem yang dapat mengolah data proses evaluasi sehingga General Manager dapat melakukan evaluasi kinerja karyawan penerima promosi jabatan secara efektif serta minimal dari penilaian yang bersifat subjektif.
- 3. Laporan hasil seleksi penerimaan promosi jabatan dapat dicetak dengan mudah dan cepat.

Kelebihan dari Sistem Penunjang Keputusan evaluasi kinerja karyawan untuk promosi jabatan adalah sebagai berikut :

- 1. Sistem yang dibangun dapat mempermudah pimpinan perusahaan PT. Wira Erindo Sejahtera dalam melakukan evaluasi kinerja karyawan yang berhak mendapatkan Promosi jabatan.
- 2. Dengan menerapkan sistem komputerisasi dalam proses evaluasi kinerja karyawan untuk Promosi jabatan, proses evaluasi semakin cepat dan mengurangi penilaian yang bersifat subjektif dalam perhitungan nilai serta mendapatkan hasil perangkingan yang baik.

3. Dengan menggunakan database, Data karyawan penerima promosi jabatan atau hasil proses seleksi dapat tersimpan didalamnya, sehingga jika terjadi kesalahan dalam penginputan data karyawan tersebut dapat diperbaiki tanpa harus menginput ulang datanya.

Kekurangan dari Sistem Penunjang Keputusan evaluasi kinerja karyawan untuk promosi jabatan adalah sebagai berikut :

- 1. Program sistem pendukung keputusan evaluasi kinerja karyawan untuk promosi jabatan ini ,ditabel aspek dan kriteria hanya bisa di ubah tidak bisa ditambah maupun dihapus.
- 2. Program evaluasi kinerja karyawan untuk promosi jabatan ini digunakan hanya dibagian divisi sales atau marketing seperti super visor, sales dan assistant sales, tidak bisa digunakan untuk divisi akunting dan divisi gudang.